**[钟波](https://zhiliao.h3c.com/User/other/0)** 2006-09-01 发表

**XE200/2000 H.323呼叫功能(集中式)的配置**

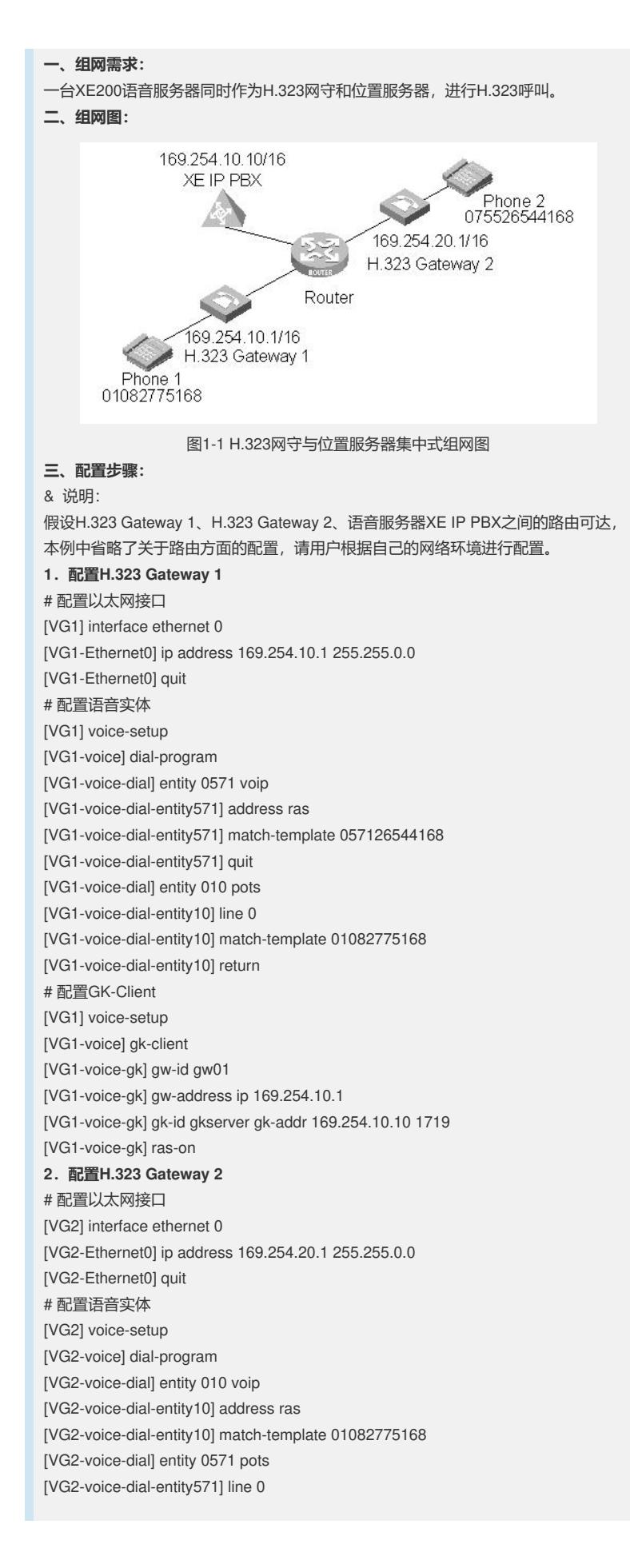

[VG2-voice-dial-entity571] return # 配置GK-Client [VG2] voice-setup [VG2-voice] gk-client [VG2-voice-gk] gw-id gw02 [VG2-voice-gk] gw-address ip 169.254.20.1 [VG2-voice-gk] gk-id gkserver gk-addr 169.254.10.10 [VG2-voice-gk] ras-on **3.配置H.323网守** # 配置以太网接口 [XE] interface ethernet 0/0 [XE-Ethernet0/0] ip address 169.254.10.10 255.255.0.0 [XE-Ethernet0/0] quit # 配置网守 [XE] process-server [XE-ps] ps-config gkserver interface Ethernet 0/0 [XE-ps] heartbeat password xe200 [XE-ps] ls-mode local // 该命令是针对当ps与ls 在同一台XE上的模式(缺省配置) [XE-ps] start [XE-ps] gatekeeper [XE-ps-gk] start **4.配置位置服务器** # 配置位置服务器 [XE] location-server [XE-ls] ls-config interface Ethernet 0/0 [XE-ls] call-mode h323 redirect // H323的呼叫模式:重定向模式(缺省配置) [XE-ls] start [XE-ls] process-server gkserver //对应的是ps-config命令配置的ps名称 [XE-ls-ps-gkserver] ip-address 127.0.0.1 //指定该ps对应的ip地址 [XE-ls-ps-gkserver] heartbeat password xe200 //配置ps与ls连接的心跳、密码 # 配置动态注册的网关信息 [XE-ls] gateway gw01 //gateway名称对应于语音网关上的gw-id [XE-ls-gw-gw01] device-type h323 [XE-ls-gw-gw01] dynamic-ip enable [XE-ls-gw-gw01] quit [XE-ls] gateway gw02 [XE-ls-gw-gw02] device-type h323 [XE-ls-gw-gw02] dynamic-ip enable **四、配置关键点:** 在此次实验中有两个配置关键点: 1) H323呼叫模式的选取,H323协议包括三种呼叫模式:重定向呼叫、路由呼叫以及 代理呼叫模式。重定向呼叫模式是指在呼叫建立过程中,语音服务器和终端之间只交 互RAS信令,呼叫信令由终端之间交互;而路由呼叫模式是指在呼叫建立过程中,语 音服务器和终端之间交互H225消息(包括RAS信令和呼叫信令),而终端之间只是交 互H245消息以及媒体流;代理呼叫模式是指所有的消息(包括H225和H245)以及媒 体流交互都是在语音服务器和终端之间进行,终端与终端之间不存在任何直接的联系 。 注:这里的终端指的是H323类型的语音终端,例如:VG语音网关、Cisco路由器(携 带语音板卡)、Ephone、softphone等。 2) 正常情况下,Location-server和Process-server之间会建立心跳连接。可以使用disp lay process-server location-server status 或者display location-server process-server all来查看心跳连接的状态。正常情况下为authorized。 第三,如果没有配置心跳密码的话,系统会默认XEngine 为心跳密码。心跳密码不是 必配选项。

[VG2-voice-dial-entity571] match-template 057126544168

第四,本例中采用的集中式配置,即H.323网守和位置服务器在同一台设备上,所以 在location-server视图下配置process-server gkserver的地址的时候配置为127.0.0.1( 本地地址),如果H.323网守和位置服务器采用分布式配置的时候(即不在同一台设 [备上\),这个地址就需要配置为远端](mhtml:mk:@MSITStore:D:%5CGlivenko%5C%E8%AF%AD%E9%9F%B3%E8%A7%86%E8%AE%AF%5CXE200_2000+VG%5CXE%E8%AF%AD%E9%9F%B3%E6%9C%8D%E5%8A%A1%E5%99%A8%E5%85%B8%E5%9E%8B%E9%85%8D%E7%BD%AE%E5%AE%9E%E4%BE%8B.CHM::/XE200_XE2000%E8%AF%AD%E9%9F%B3%E6%9C%8D%E5%8A%A1%E5%99%A8%E5%85%B8%E5%9E%8B%E9%85%8D%E7%BD%AE%E6%A1%88%E4%BE%8B/%E7%AC%AC1%E7%AB%A0%E3%80%81H.323%E7%BD%91%E5%AE%88%E4%B8%8E%E4%BD%8D%E7%BD%AE%E6%9C%8D%E5%8A%A1%E5%99%A8%E9%85%8D%E7%BD%AE/1.1%E3%80%81H.323%E7%BD%91%E5%AE%88%E4%B8%8E%E4%BD%8D%E7%BD%AE%E6%9C%8D%E5%8A%A1%E5%99%A8%E9%9B%86%E4%B8%AD%E5%BC%8F%E9%85%8D%E7%BD%AE%E4%B8%BE%E4%BE%8B.mht!file:///D:%5CJacky.Geng%5C%E6%96%B0%E5%BB%BA%E6%96%87%E4%BB%B6%E5%A4%B9%5CXE200_XE2000%E8%AF%AD%E9%9F%B3%E6%9C%8D%E5%8A%A1%E5%99%A8%E5%85%B8%E5%9E%8B%E9%85%8D%E7%BD%AE%E6%A1%88%E4%BE%8B%5C%E7%AC%AC1%E7%AB%A0%E3%80%81H.323%E7%BD%91%E5%AE%88%E4%B8%8E%E4%BD%8D%E7%BD%AE%E6%9C%8D%E5%8A%A1%E5%99%A8%E9%85%8D%E7%BD%AE%5C1.2%E3%80%81H.323%E7%BD%91%E5%AE%88%E4%B8%8E%E4%BD%8D%E7%BD%AE%E6%9C%8D%E5%8A%A1%E5%99%A8%E5%88%86%E5%B8%83%E5%BC%8F%E9%85%8D%E7%BD%AE%E4%B8%BE%E4%BE%8B.mht)process-server的地址了。(请参考1.2、H.323 网守与位置服务器分布式配置举例)